## **ИНСТРУКЦИЯ**

## **за въвеждане на данни в електронни дневници на стадата**

За улеснение на членовете на Сдружението е разработен *УЕБ базиран модул за въвеждане на данни за овцете в стадата.* 

**В електронните дневници членовете могат да въвеждат данни за:**

- **- Дата на агнене на овцата**
- **- Брой родени агнета**
- **- Пол на родените агнета**
- **- Баща на агнетата**
- **- Тегло на агнетата при отбиване**
- **1. Въвеждане на данни за оагванията на овце в електронните дневници**

**Стъпка 1.** Въведете **имейл и парола.**

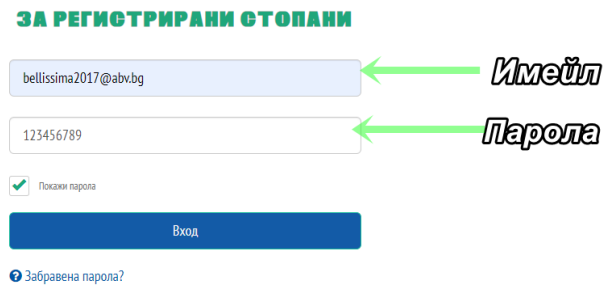

## **Стъпка 3.** Влезте в **ДНЕВНИКА НА СТАДОТО.**

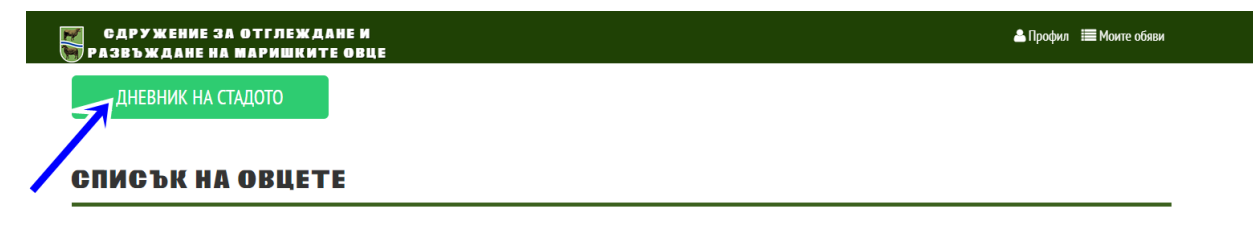

**Стъпка 4.** Изберете номера на животното и кликнете на него.

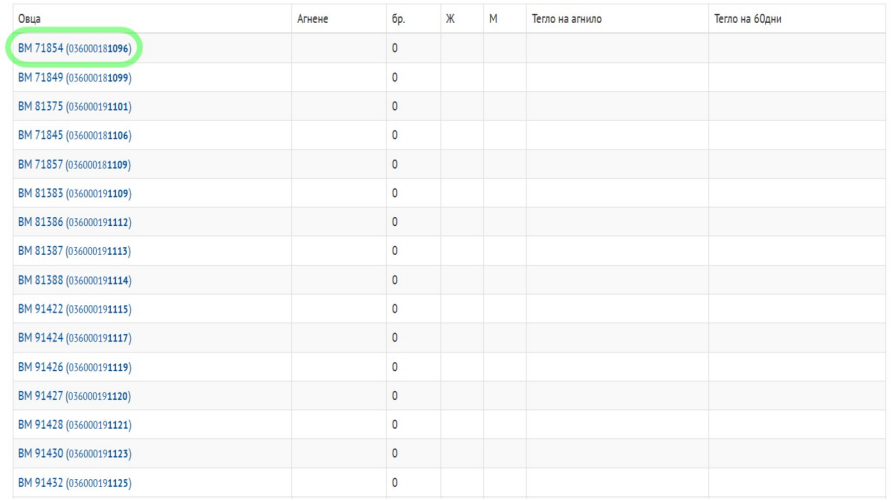

**Стъпка 5.** Първо въвеждате дата на агнене, после пола на агнетата (2), бащата (3) (първите бащи, които излизат отгоре са наличните към момента в стадото.) Ако има умрели агнета също се добавят.(4)

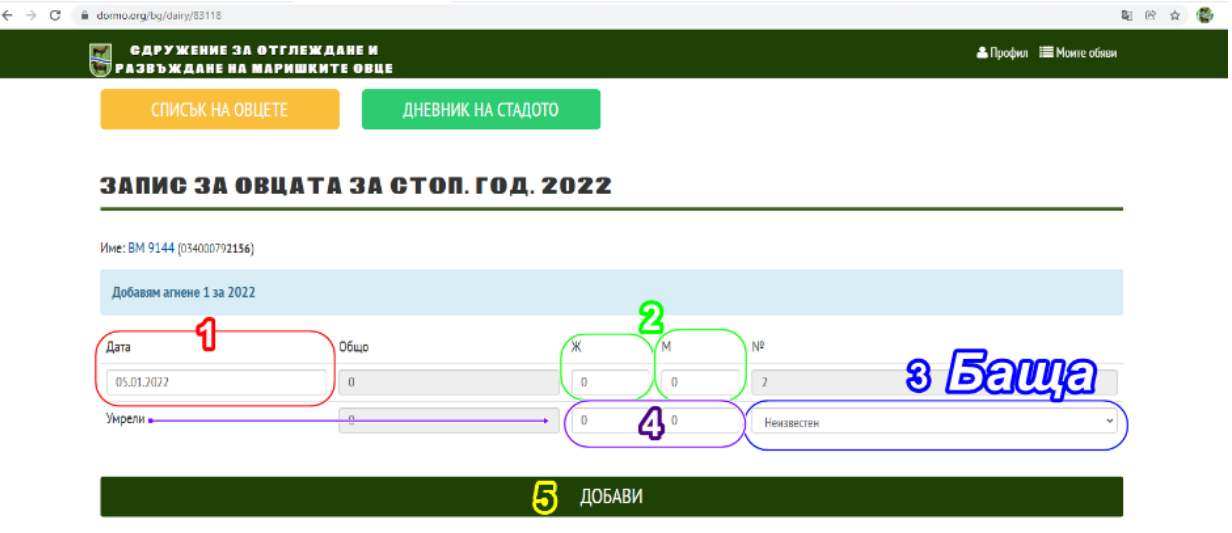

**Стъпка 6.** Кликнете на **ДОБАВИ** и записът ще бъде добавен. (5)

 След като добавите записа и има объркана информация, записът може да се редактира или изтрие със съответните бутони!

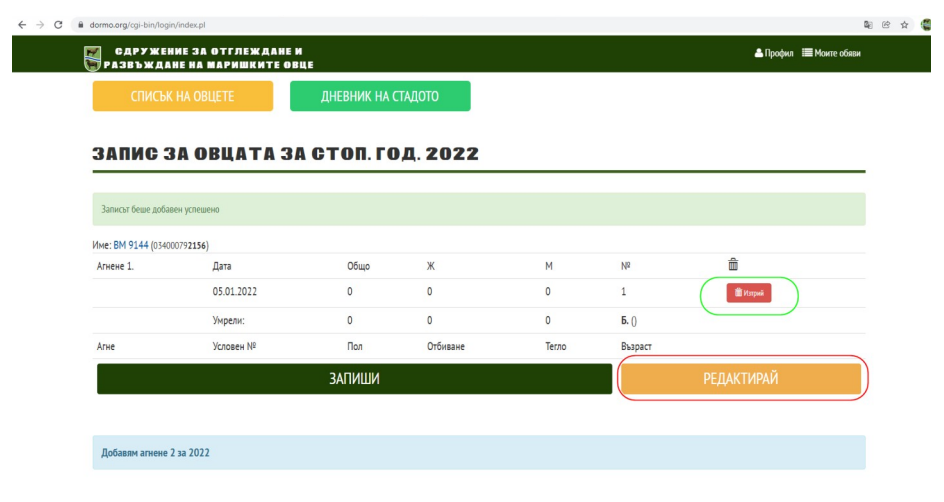